## Sample Reassignment (NOA 721)

## **Prior to submitting Reassignment Request:**

- 1. Ensure the position description has been certified and is attached to the request for action. *This must be accomplished each time a reassignment request is submitted.* For assistance with this process contact 608-242-3719 or 608-242-3704.
- 2. Applicant must fill out an OF 306 Declaration for Federal Employment
- 3. Applicant must complete a resume.

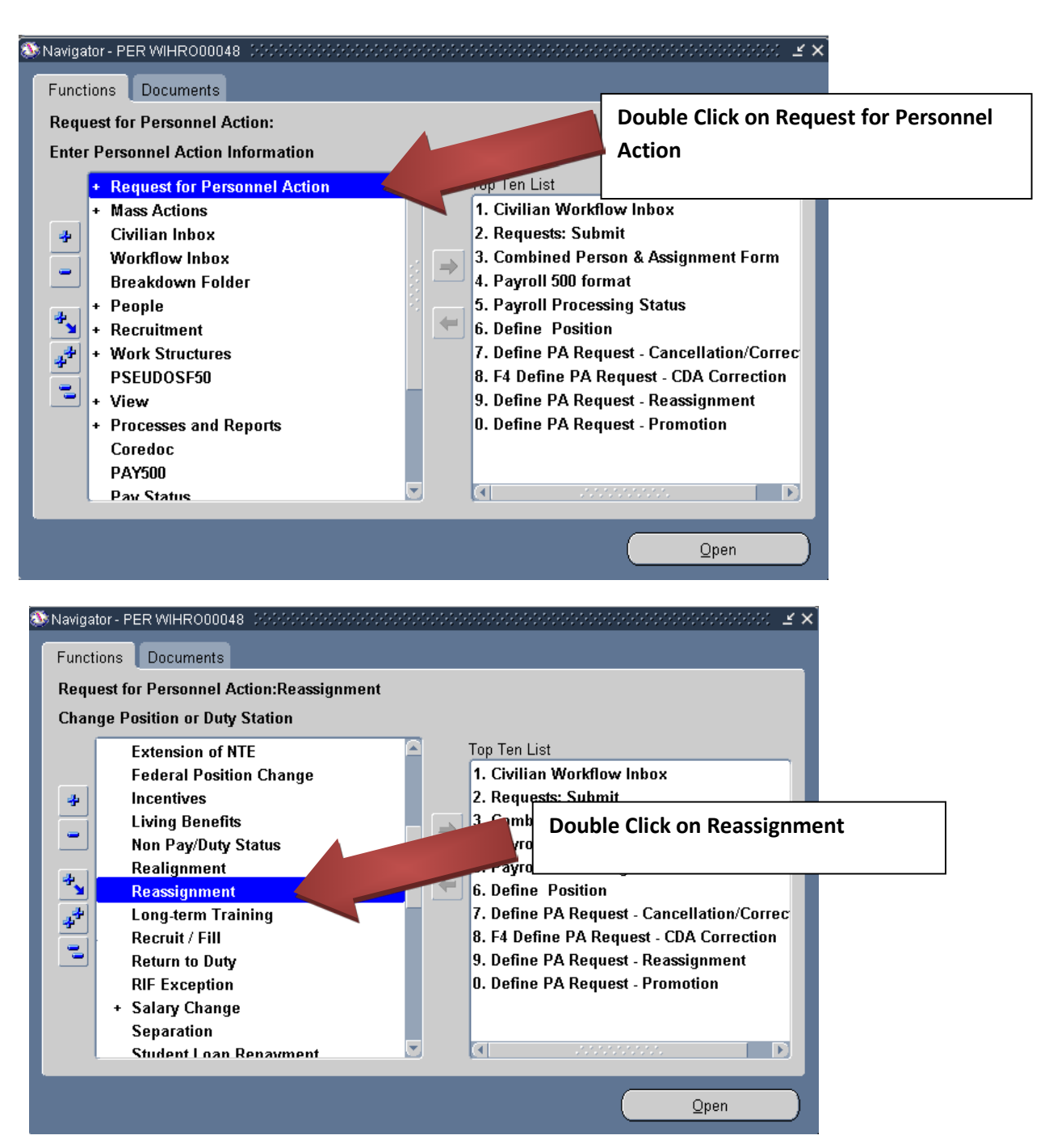

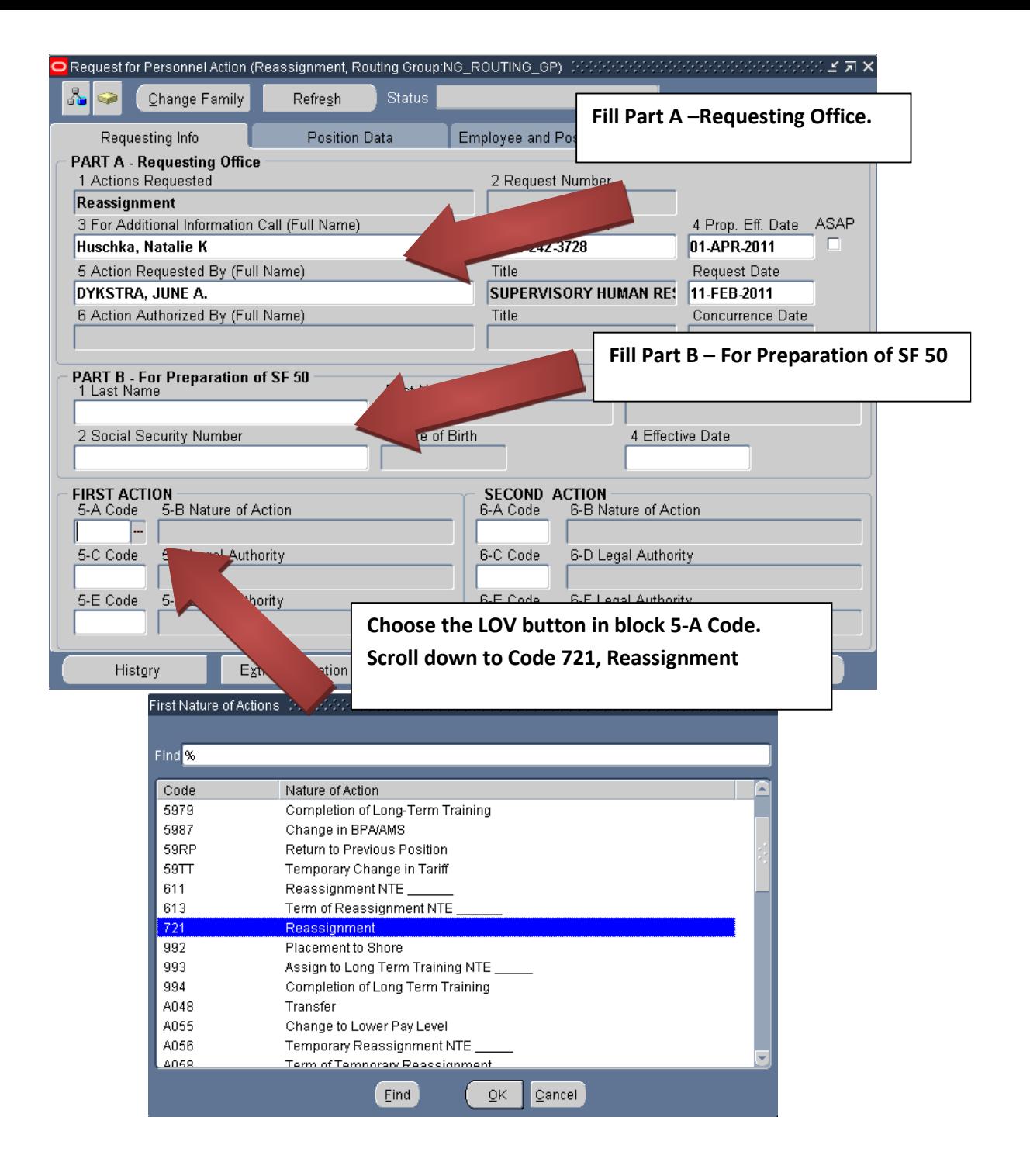

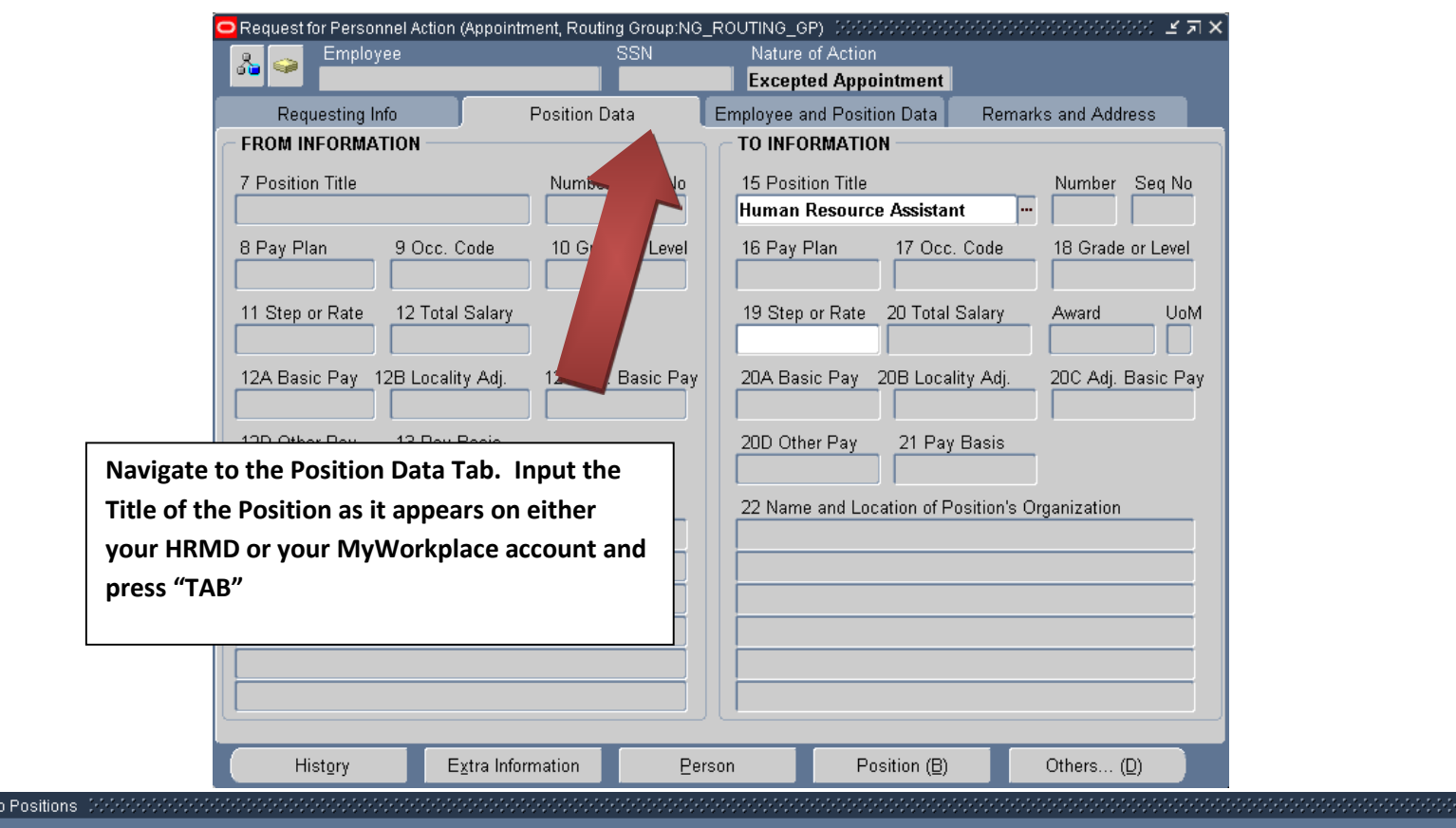

## Find <mark>H</mark>uman Resources Assistant%

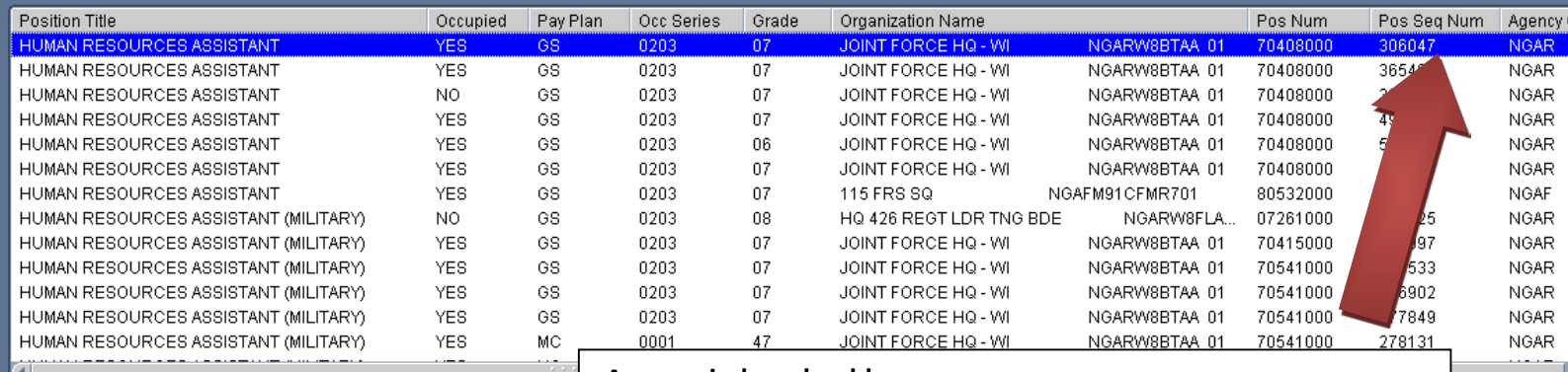

**A new window should pop up.**

**Scroll right until you see the Pos Seq Num column**

**Scroll through the Sequence Numbers until you find the correct one for the position you are trying to advertise. There may be a lot depending on the position so be careful to select the correct one as it appears on your HRMD or MyWorkplace account** 

**Note 1: If you are not sure which sequence number you want, select one in your area and the HR Staff will work with you to determine which one you're looking for after you've submitted the request.**

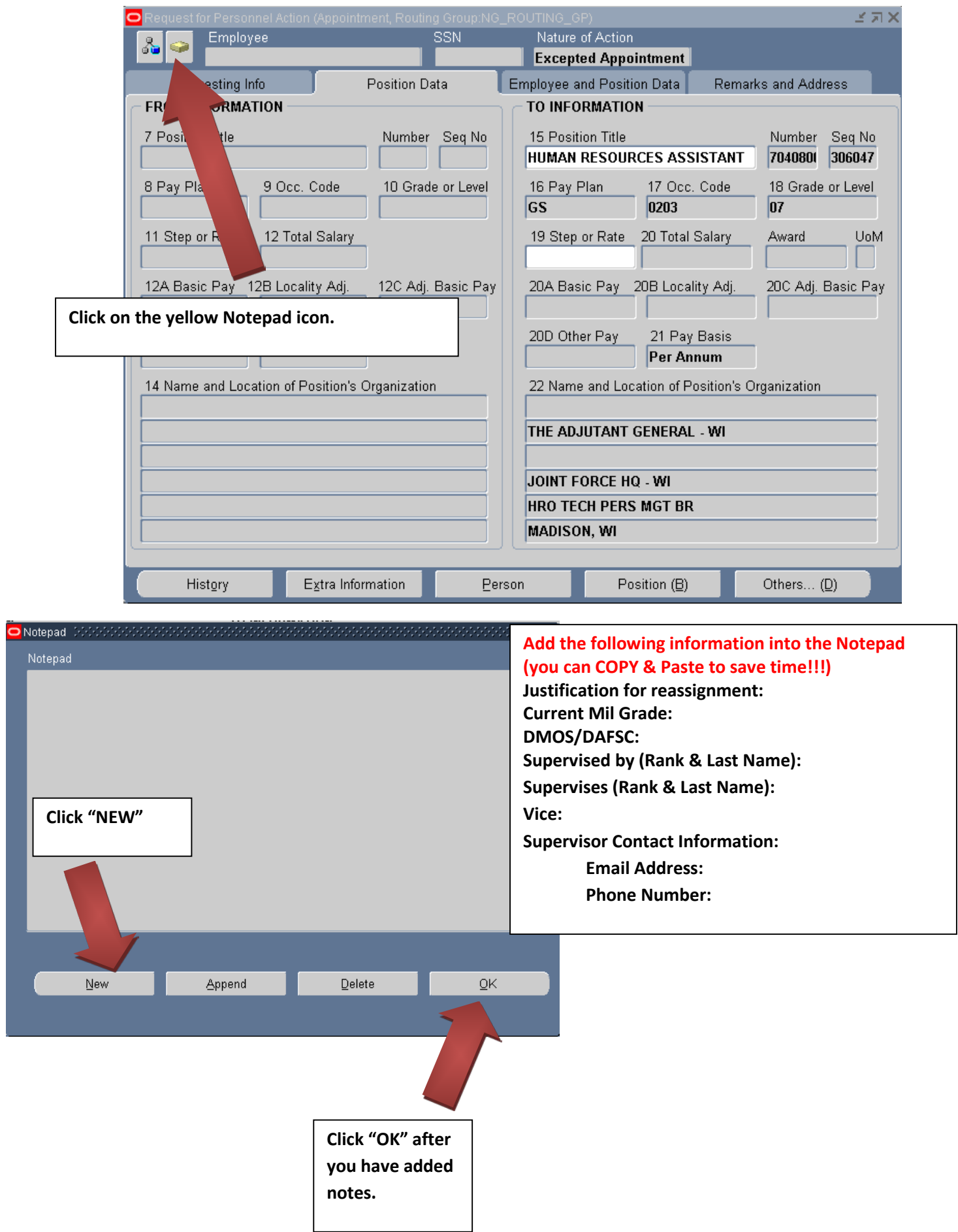

## **Attach Document(s) to Reassignment Request:**

*\*Instructions on attaching documents can be found in the Sample for Attaching a Document.\** 

- 1. Attach the certified position description.
- 2. Attach the applicants signed & completed OF 306 Declaration of Federal Employment.
- 3. Attach the applicants resume.

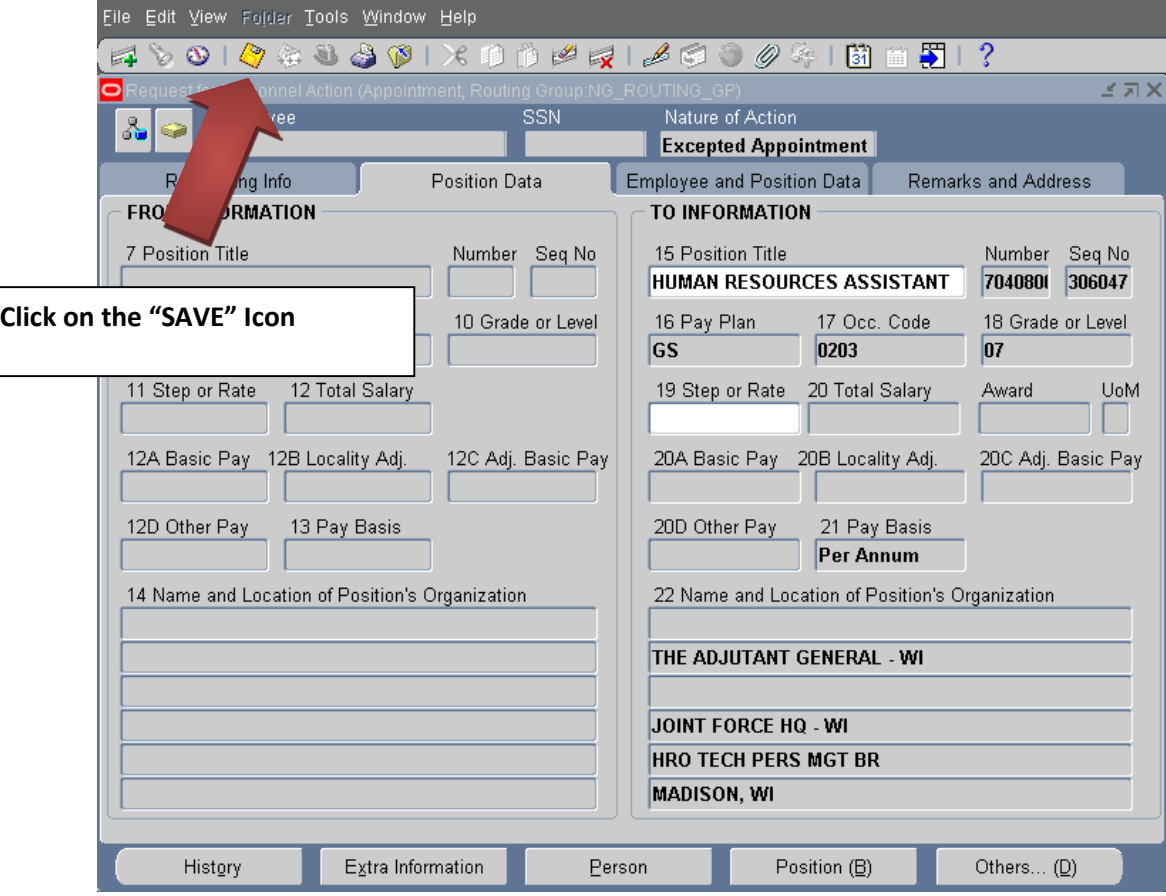

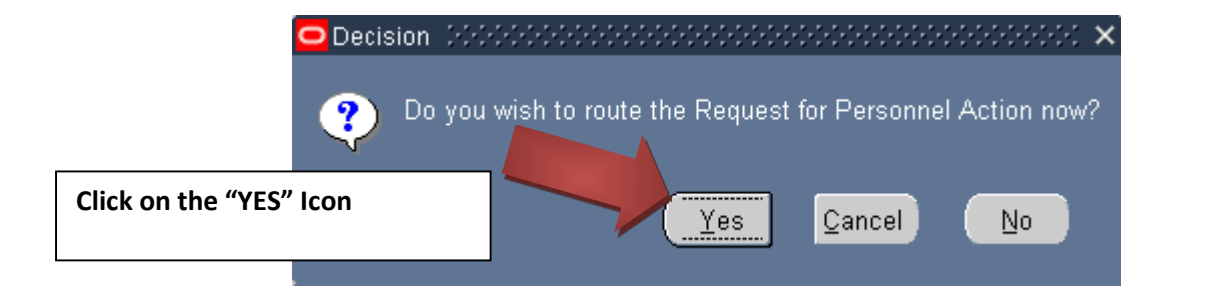

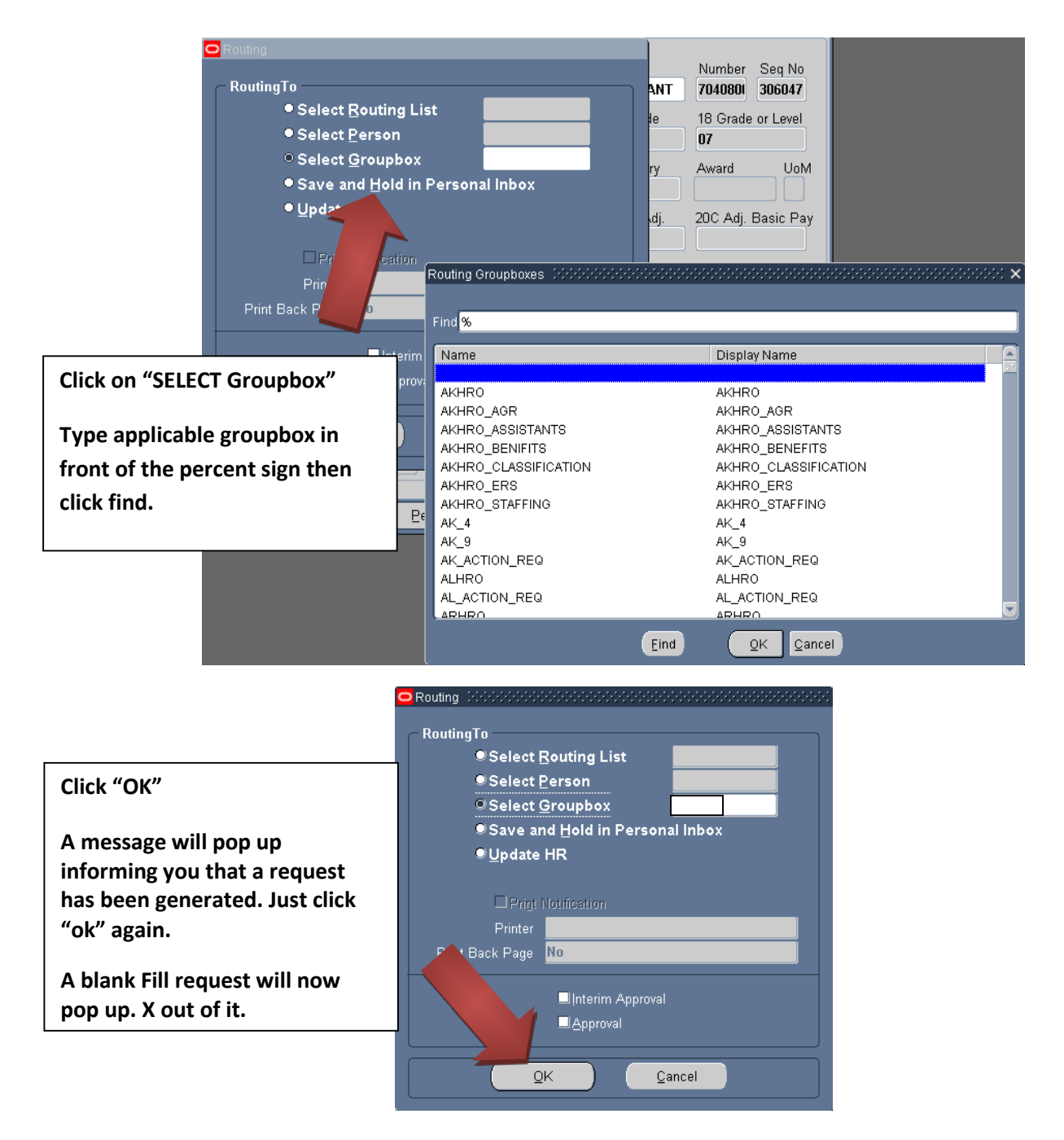

**Add/edit your "Routing/Comments" in your inbox/groupbox. i.e.** 

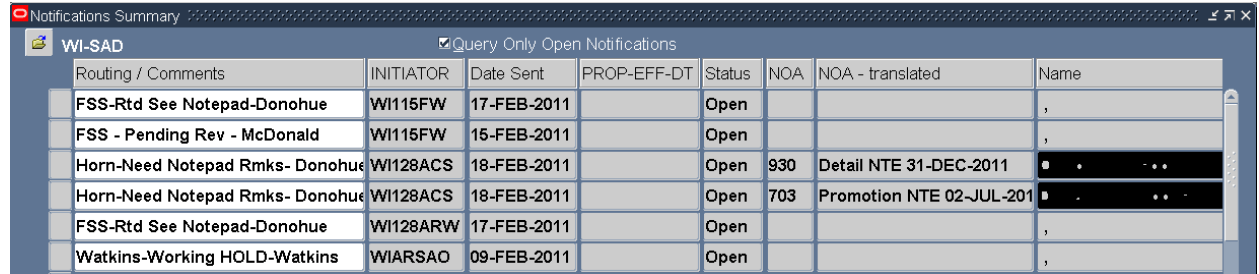

**Click the "Gold Disc" Save Icon**

**\*\*Note\*\* If you have any questions on this guide or the process call DSN: 724-3722/3710/3706 or COM: 608-242- 3722/3710/3706.**